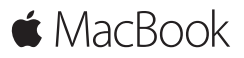

クイックスタートガイド

ようこそ **MacBook** へ

さあ、はじめよう。電源ボタンを押して Mac を起動すると、「設定アシスタン ト」が開き、Mac を設定できる簡単な手順をご案内します。Wi-Fi ネット ワークへの接続や、ユーザアカウントの作成ができます。ほかの Mac または Windows コンピュータから新しい Mac に書類、写真、音楽などを転送するこ ともできます。

「設定アシスタント」では Apple ID でログインできます。これによって、 Mac App Store、iTunes Store と、「メッセージ」や「FaceTime」などの アプリケーションのアカウントが設定されます。また、iCloud も設定されるの で、「メール」、「連絡先」、「カレンダー」、「Safari」などのアプリケーションで も最新の情報がすべて表示されます。Apple ID をお持ちでない場合は、「設 定アシスタント」で作成できます。

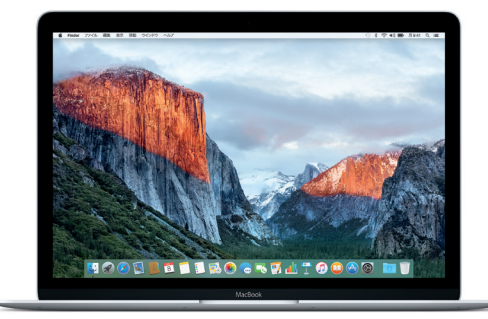

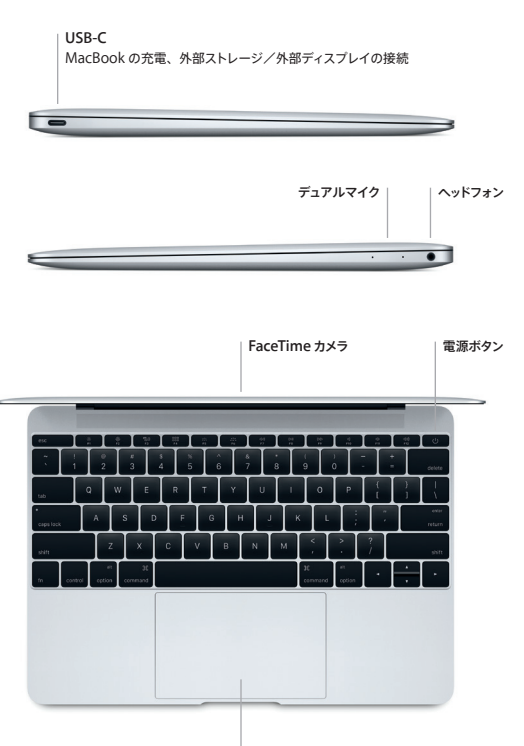

感圧タッチトラックパッド

# デスクトップに親しむ

Mac デスクトップでは、何でも探せて、あらゆることができます。頻繁に使用す るアプリケーションは、画面下部の Dock に配置しましょう。デスクトップなどの 設定をカスタマイズするには、「システム環境設定」を開きます。「Finder」ア イコンをクリックして開けば、すべてのファイルとフォルダにアクセスできます。

上部にあるメニューバーには、Mac に関する有益な情報が表示されます。ワイ ヤレスインターネット接続の状況を確認したいときは、Wi-Fi アイコンをクリック します。Spotlight を使うと、Mac 上のあらゆるものを見つけたり、オンライン で情報を検索したりできます。よく使うアプリケーションを開くことも可能です。

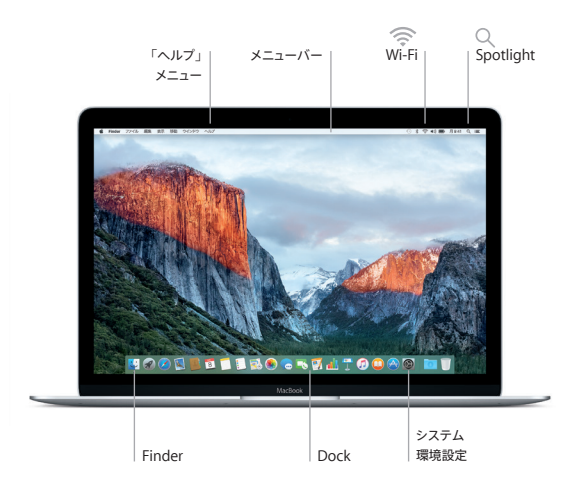

# 感圧タッチトラックパッドで **Mac** を操作する

トラックパッドで簡単なジェスチャを使って、MacBook を操作できます。内蔵さ れた感圧機能により、トラックパッドがライトクリックとディープ・プレスの違いを 認識することで、画期的な新しい操作性が実現されています。詳しくは、Dock で「システム環境設定」を選択し、「トラックパッド」をクリックしてください。

- クリック  $\bullet$ トラックパッド上のいずれかの場所を押します。
- 強めのクリック െ クリックしてから深く押します。強めにクリックすることで、単語を クリックして定義を見たり、住所をクリックして地図のプレビュー を表示したりなど、詳しい情報を調べることができます。
- 副ボタンのクリック(右クリック) ショートカットメニューを開くには、2本の指でクリックします。
- **2** 本指のスクロール  $11$ トラックパッドを 2 本の指で触れ、上下左右スクロールしたい方 向に動かします。

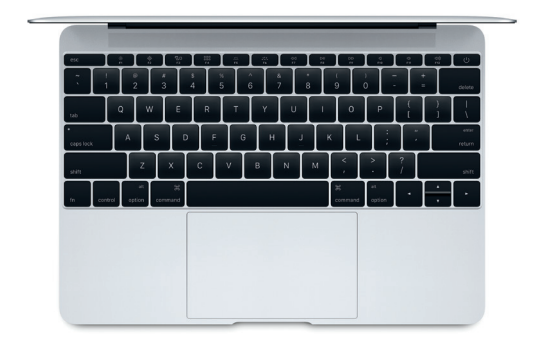

## データをバックアップする

AirMac Time Capsule(別売)と「Time Machine」を使えば、MacBook をワイヤレスでバックアップできます。バックアップを開始するには、「システム環 境設定」を開き、「Time Machine」アイコンをクリックします。

#### 重要なお知らせ

コンピュータをお使いになる前に、このガイド、および「この製品についての重 要なお知らせ」に記載されている安全性に関する情報をよくお読みください。

### 詳しい情報

「**MacBook** の基本」ガイドを「iBooks」で表示するには、「iBooks」を開い てから、iBooks Store で「MacBook の基本」を検索します。MacBook の情 報、製品ビデオ、および機能については、[www.apple.com/jp/macbook](http://www.apple.com/jp/macbook) でも確認できます。

## ヘルプ

疑問に対する回答や、操作手順とトラブルへの対処方法に関する情報は、 「Mac ヘルプ」で見つけることができます。「Finder」アイコンをクリックし、 メニューバーの「ヘルプ」をクリックしてから、「Mac ヘルプ」または 「Mac のことをもっと知る」を選択します。

# **OS X** ユーティリティ

お使いの Mac に問題が起きたときは、「OS X ユーティリティ」を使って、 Time Machine バックアップからソフトウェアやデータを復元したり、OS X と Apple アプリケーションを再インストールしたりできます。お使いの Mac で問題 が検出された場合は、コンピュータの起動時に Command キーとR キーを押し たままにして「OS X ユーティリティ」を開きます。

## サポート

MacBook の技術サポートについては、[www.apple.com/jp/support/](http://www.apple.com/jp/support/macbook) [macbook](http://www.apple.com/jp/support/macbook) にアクセスしてください。または、 0120-27753-5(日本国外からの 場合は +81-3-6365-5492)までお電話ください。 [www.apple.com/support/country](http://www.apple.com/support/country)

#### お住まいの国によっては、一部の機能を利用できないことがあります。

TM and © 2015 Apple Inc. All rights reserved. Designed by Apple in California. Printed in XXXX 1034-00960-B